#### Willkommen bei dieser **Silver Label™** CD-ROM!

Um den Zugang zu den Informationen auf dieser CD-ROM so einfach wie möglich zu machen, können Sie das SilverMenu Programm benutzen. Mit Hilfe dieses Programms können Sie schnell und einfach die CD-ROM steuern.

Klicken sie für mehr Hilfe auf eines der folgenden Themen:

Steuern durch das Hauptmenü Steuern durch eine Gruppe **Sprachwahl** Das Shareware-konzept Uber diese CD-ROM...

Achtung: Durch das Drücken der **F1**-Taste können Sie überall im Programm die Hilfe anrufen.

> Windows ist eine registrierte Handelsmarke der Microsoft Corporation. SoundBlaster ist eine registrierte Handelsmarke der Creative Labs.

> Diese CD-Rom wurde anhand von McAfee Virus Scan 95 (version 2.08, scanmachine 2.5.3) sorgfältig auf Viren hin untersucht.

Electronic Entertainment Publishing B.V., Naarden, Holland, kann als Herausgeber dieser Platte, für keinerlei Schaden infolge der ordnungsmäßigen oder unsachlichen Benutzung dieser CD-Rom haftbar gemacht werden.

### **Steuern durch das Hauptmenü**

Das Hauptmenü beinhaltet eine liste von Gruppen, die wiederum verschiedene Items beinhalten. Markieren Sie mit der Maus oder den cursortasten die gruppe Ihrer Wahl, und drücken Sie **Enter** oder klicken Sie auf **Öffnen** um die gewählte Gruppe zu öffnen.

Sie können folgende Befehle benutzen:

Öffnen: Öffnet die momentan markierte Gruppe Sprache: Wählt die Sprache, in der das SilverMenu Programm arbeitet Hilfe: Hilfe beim arbeiten mit dem SilverMenu Programm Shareware: Informationen über das Shareware Konzept und diese Silver Label CD-ROM Schließen: Schließt das SilverMenu Programm

### **Steuern durch eine Gruppe**

Eine Gruppe ist eine sammlung von Items, die unter einem Namen in Hauptmenü stehen. Jedes Item einer Gruppe kann mit dem Befehl **Starten** gestartet werden. Items können auch kopiert werden. Benutzen Sie dafür den **Kopieren**-Befehl.

Klicken Sie auf **Info** um eine kurze Umschreibung des gewahlten Item zu bekommen. Für eine ausführlichere Dokumentation steht der Befehl **Dokumentation**.

Sie können folgende Befehle benutzen:

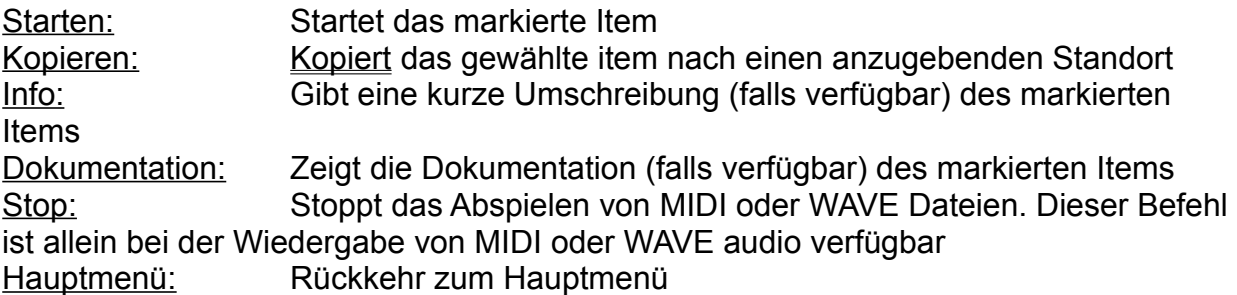

**Achtung:** Wenn Sie eine Applikation starten, berüchsichtigen Sie, daß unter Windows mehrere Applikationen gleichzeitig aktiviert sien können. Es ist deshalb möglich, von SilverMenu ein Programm zu starten, während ein früher gestartetes Programm noch im speicher vorhanden ist. Sind zu viele Applikationen zugleich aktiviert, kann das System verlangsamt werden, und es können Speicherprobleme auftreten.

Achten Sie daher darauf, daß nicht zu viele Applikationen gleichzeitig aktiviert sind, damit Ihr System optimal arbeitet.

## **Das Shareware Konzept**

Diese Silver Label CD-ROM beinhaltet unter anderem Shareware software. Software, die durch das Shareware Konzept verbreitet wird, können Sie eine begrenzte Zeit (meist 30 Tage) ausprobieren. Wollen Sie das programm nach dieser Zeit noch weiterhin nutzen, dann müssen Sie dies registrieren lassen.

Wie Sie es registrieren, und eventuelle weitere Bedingungen, sind in den Informationen der betreffenden Software zu finden.

Siehe auch: Über diese CD-ROM...

# **Über diese CD-ROM...**

Der Inhalt dieser CD-ROM worde sorgfällig ausgewählt, und getestet für den Gebrauch auf einen Standard-PC.

Von **EEP** sind bisher folgende Titel erschienen:

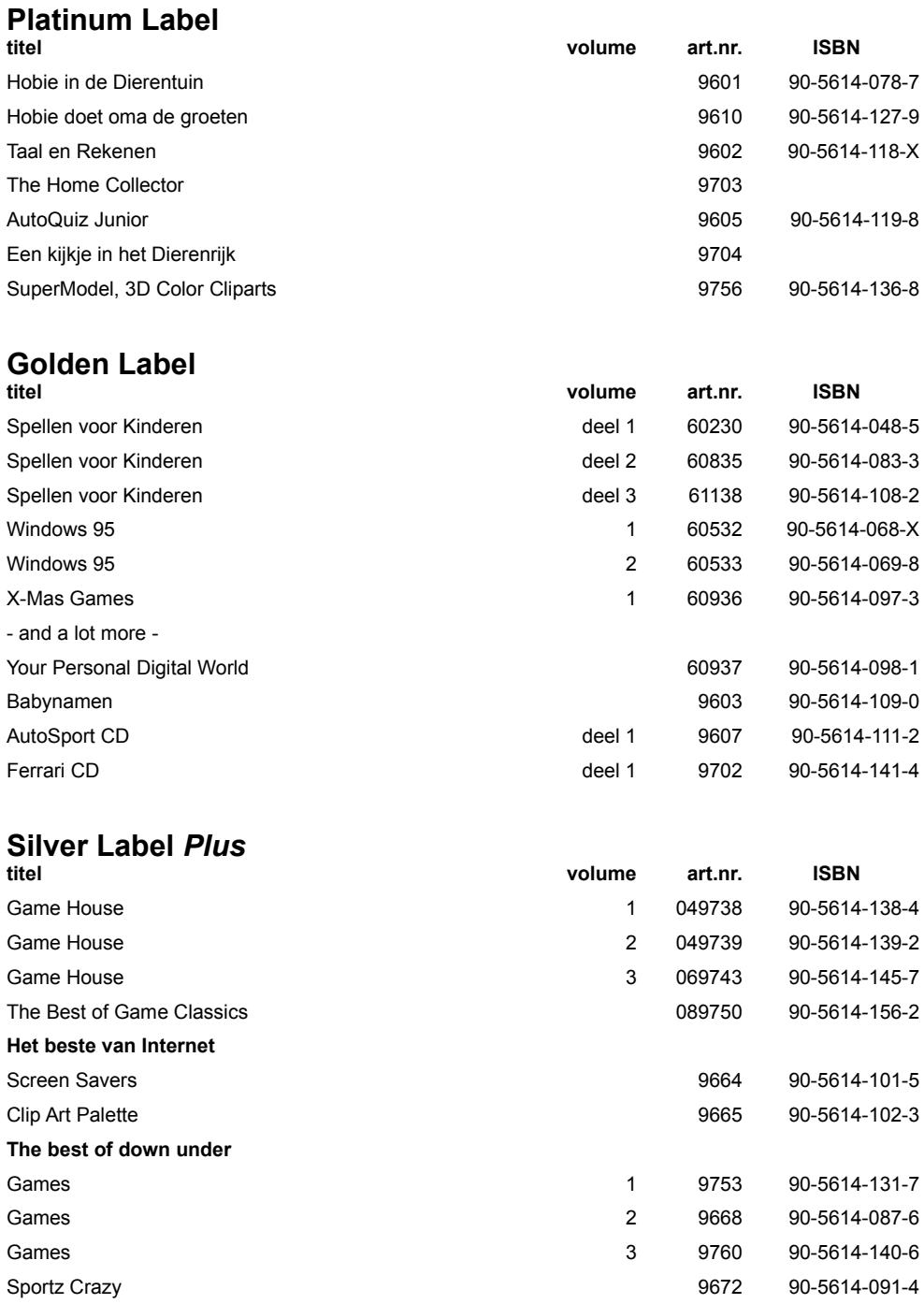

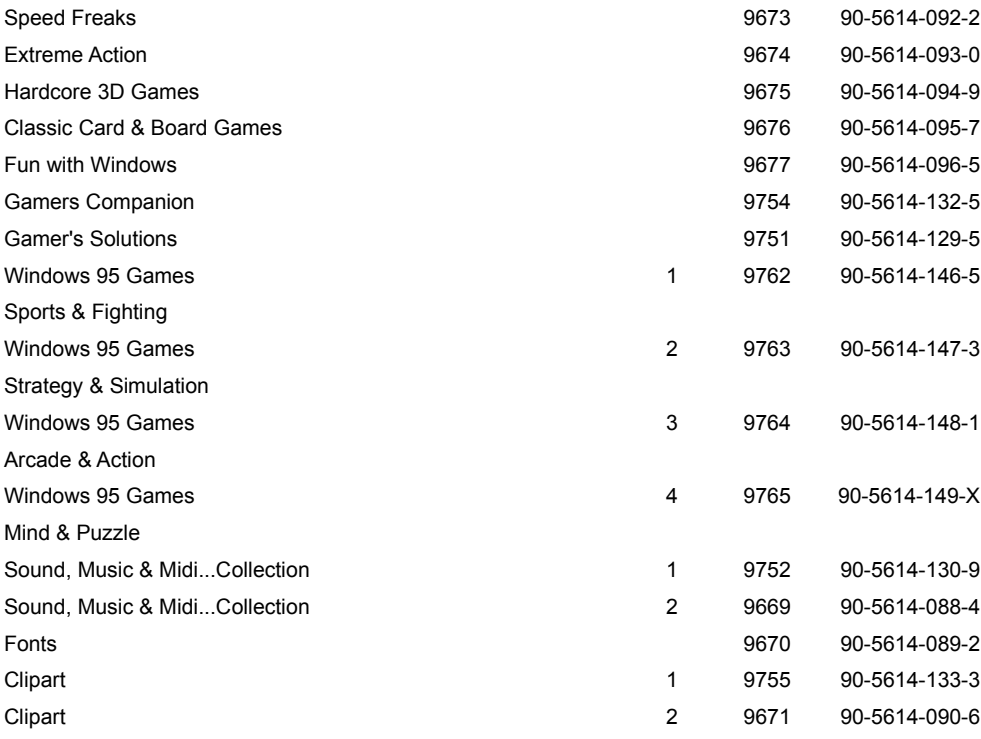

### **Silver Label**

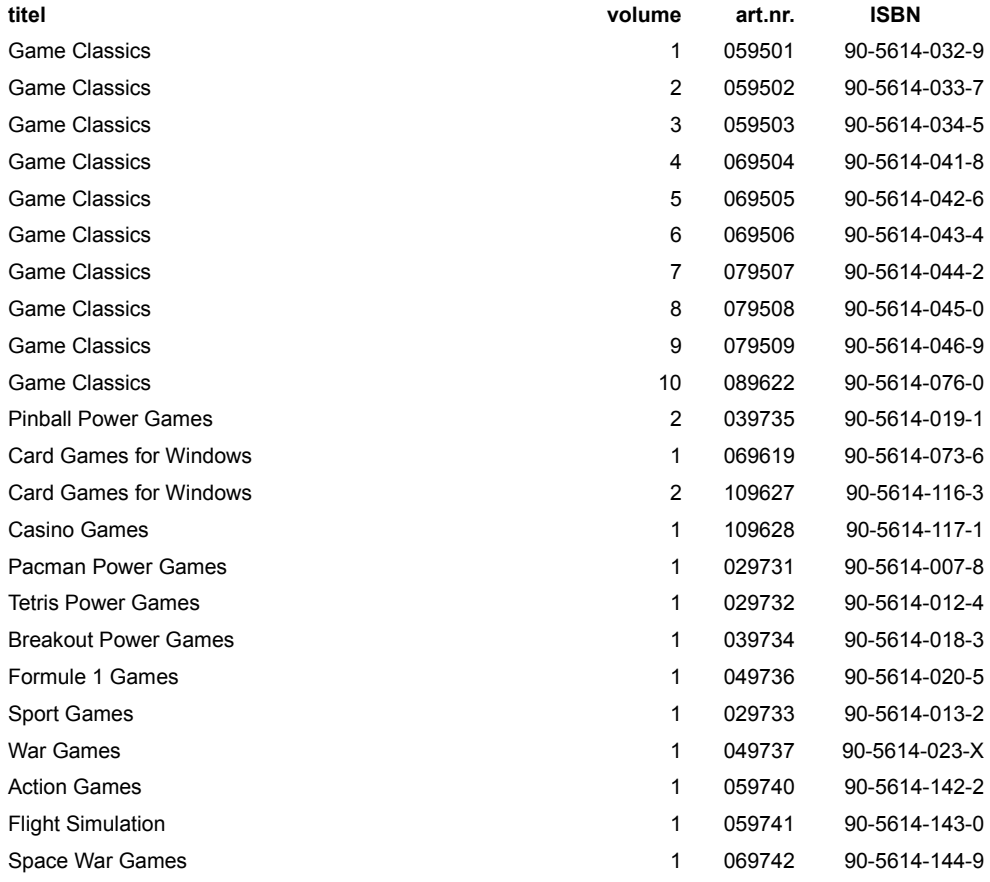

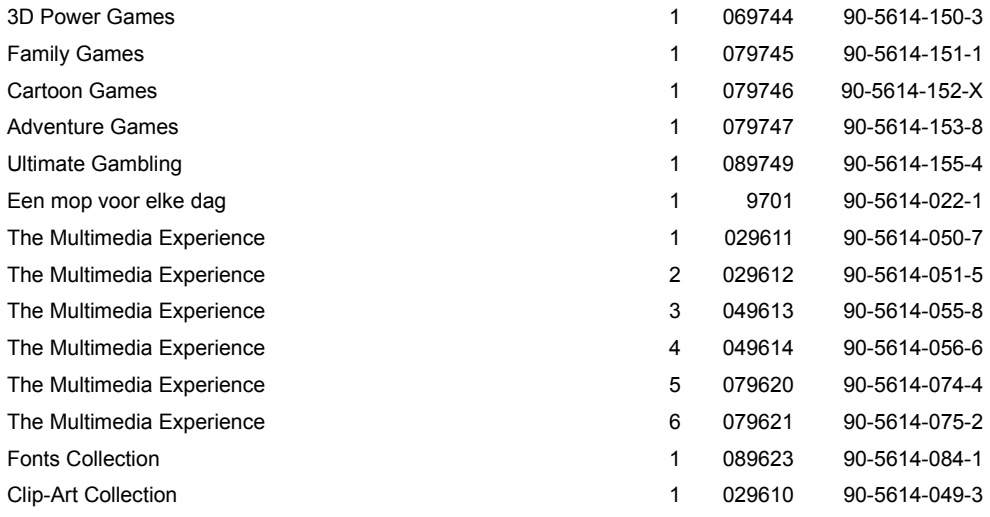

## **Sprachwahl**

Das SilverMenu-Programm ist mehrsprachig. Sie können wählen, in welcher sprache es arbeiten soll. Klicken Sie im Hauptmenu auf **Sprache**, um diese zu ändern. Sie haben die Wahl Zwischen Englisch, Französisch, Deutsch und Niederländisch.

Die gewählte Sprache wird beibehalten, so da diese und andere Silver Label CD-ROMs die ausgesuchte Sprache gebrauchen, bis diese wieder geändert wird.

## **Kopieren**

Markieren Sie das Entsprechende, und klicken Sie danach auf **Kopieren**. Geben Sie dann die Datei und das Verzeichnis ein, wohin Sie das Item kopieren wollen.

Eventuelle können Sie auch ein Verzeichnis Erstellen. Klicken Sie hierfür auf **Verz.erst.** Wenn Datei und Verzeichnis richtig sind, auf **OK** klicken, um den kopiervorgang zu starten.

# **Verzeichnis Erstellen**

Wählen Sie den Befehl **Verz. erst.** um ein Verzeichnis zu erstellen, in daß Sie ein oder mehrere Items von der CD-ROM kopieren. Geben Sie den Namen des zu erstellenden Verzeichnisses ein, und klicken Sie auf **OK**.

Wollen Sie kein Verzeichnis erstellen, klicken Sie auf **Abbrechen**.